## **United Airlines Manage My Trip**

If you're planning a trip with United Airlines, you'll want to take advantage of the <u>united airlines Manage My Trip</u> feature on their website. With this service, you can easily keep track of your itinerary, make changes to your flights, and more. In this blog post, we'll show you how to use the Manage my flight booking service, and how it can help you have a stress-free trip.

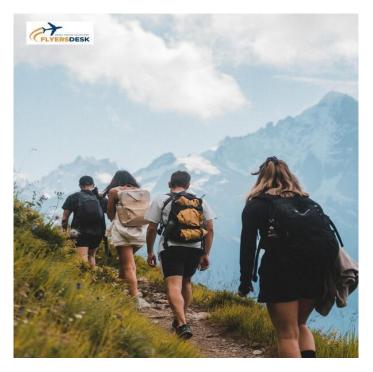

## **Steps for Managing Your United Airlines Flight Booking**

The following are some easy procedures to follow in order to manage your flight reservation with United Airlines: -

- Launch your web browser from your computer or smartphone.
- Go visit United Airlines' official website.
- Go to your account now and select the option to "manage my vacation.

• Then your flight booking will show when you enter your last name and booking confirmation number.

• Make any adjustments you want to your booking now by clicking "Enter" and paying any relevant air fare change fees.

• Following that, a confirmation email with your updated reservation information is sent to you.

## Feature Included in United Airlines Manage My Trip services

- View and change your personal information
- Check in for your flights
- Check your flight status
- Change your seat assignments
- Print your boarding pass
- Add bags to your trip
- Cancel or change your flights
- Request refunds
- View your travel history

As you can see, this is a powerful service that can help you take control of your trip. Whether you're making last-minute changes or just want to keep track of your itinerary, this service is very helpful for you.

While the Manage My booking tool is incredibly useful, there are a few things to keep in mind when using it. First, changes to your itinerary may incur fees. Second, some changes can only be made through the service from their official website, and cannot be made at the airport. And finally, keep in mind that this service is only available for trips booked through United Airlines.